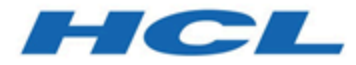

# **Unica Campaign チューニング・ガイド V12.1**

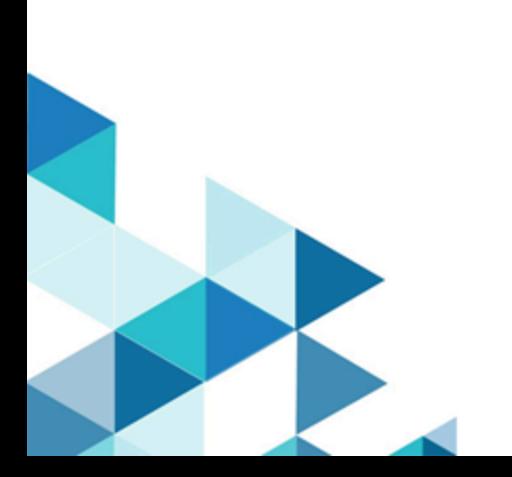

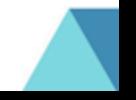

# 目次

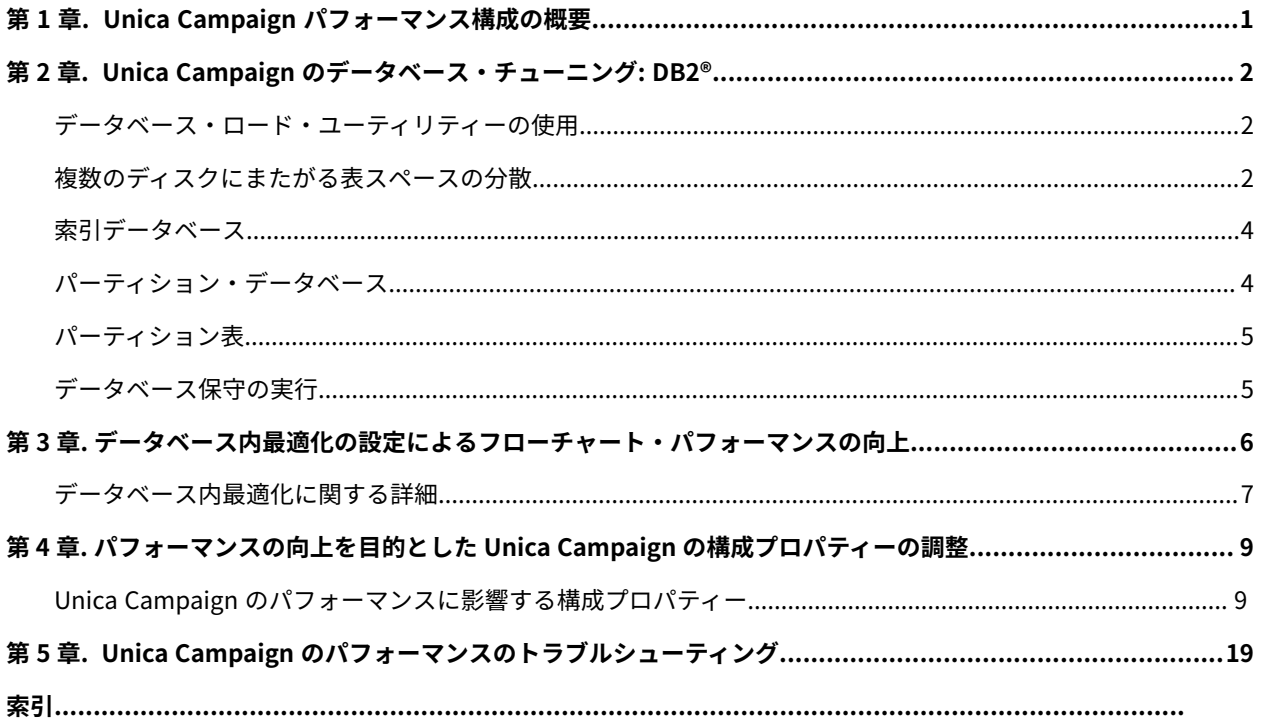

# <span id="page-2-0"></span>第 1 章. Unica Campaign パフォーマンス構成の概要

本書の目的は、 Unica Campaign アプリケーションの中核を成す、フローチャートの実行のパフォーマンスを向上 させることです。 Unica Campaign のパフォーマンスは、データベースのパフォーマンスに密接に関連しています。 データベース関連のパラメーターの最適な設定により、 Unica Campaign アプリケーション全体のパフォーマンス を著しく向上させることができます。

Unica Campaign は、マーケティング・キャンペーンの管理アプリケーションです。 Unica Campaign のインス トールには、 Unica Platform および Unica Campaign など、複数の コンポーネントが含まれます。インストール は、Web アプリケーション・サーバーやデータベースなどの他のツールにも依存しています。

これらのコンポーネントすべてには、パフォーマンスを向上させるために構成できるプロパティー、機能、設定があ ります。 Unica Campaign 自体に、最適なパフォーマンスを得られるようインストールを調整するための、多数の構 成プロパティーがあります。

「最高のパフォーマンス」を定義することは困難です。それぞれの環境および実装により要求は異なります。 Unica Campaign パフォーマンスは、ハードウェア、ソフトウェア、およびネットワーク構成など多くの要因の影響を受け ます。

Unica Campaign パフォーマンス構成テストのベースとして、以下の環境が使用されました。

- Unica Campaign v11.1
- AIX®7.1
- WAS (8.5.5.12 ND)
- $DB2^{\circ}(11.1)$

## <span id="page-3-0"></span>第 2 章. Unica Campaign のデータベース・チューニング: DB<sub>2®</sub>

構成をチューニングする場合は、始めに DB2® AUTOCONFIGURE コマンドを使用することをお勧めします。このコ マンドでは、ワークロードの特性に関する質問に対するユーザーの応答に基づいてパラメーターの値が生成されま す。

AUTOCONFIGURE コマンドは、バッファー・プール・サイズ、データベース構成、およびデータベース・マネー ジャーの構成パラメーターの初期値を計算し、これらの推奨値を適用するオプションとともに表示します。

以下の自動構成スクリプトは、現在のワークロードに基づいて、データベースの現在のパラメーター値および推奨パ ラメーター値を提示します。それらに応じて適宜パラメーター値を構成できます。

"AUTOCONFIGURE USING MEM\_PERCENT 60 WORKLOAD\_TYPE MIXED NUM\_STMTS 500 ADMIN\_PRIORITY BOTH IS\_POPULATED YES NUM\_LOCAL\_APPS 0 NUM\_REMOTE\_APPS 20 ISOLATION RR BP\_RESIZEABLE YES APPLY NONE "

## <span id="page-3-1"></span>データベース・ロード・ユーティリティーの使用

すべてのデータ・ソースを対象としたデータベース・ロード・ユーティリティーを使用することで、パフォーマン スを大幅に向上させることができます。データベース・ロード・ユーティリティーは、ご使用のデータベースのベン ダーから入手できます。

Unica Campaign をデータベース・ローダーと併用するよう構成する基本的な手順を以下にまとめています。デー タ・ソースごとにこれらのステップに従います。

**注:** これらのステップは、データベース・タイプとオペレーティング・システムのすべての組み合わせに適用さ れるわけではありません。詳細な説明とトラブルシューティングのアドバイスは、「 Unica Campaign 管理者ガイ ド」を参照してください。

- 1. レコードの追加とレコードの追記のための 2 つのロード制御ファイル・テンプレートを作成します。
- 2. ロード・ユーティリティーを開始するためのスクリプトまたは実行可能ファイルを作成します。「 Unica Campaign 管理者ガイド」に例が記載されています。
- 3. Unica Campaign で、Campaign|partitions|partition1|dataSources|<datasourcename> に移動し、**Loader** というワード で始まるプロパティーを設定します。これらのプロパティーは、制御ファイル・テンプレートを識別し、ス クリプトまたは実行可能ファイルの場所を示します。

## <span id="page-3-2"></span>複数のディスクにまたがる表スペースの分散

表スペースは、データベース内のストレージの論理単位です。一般的に、データベースの表スペースを複数のディス クに分散させるとパフォーマンスが向上します。

表スペースとして、システム管理スペース (SMS) またはデータベース管理スペース (DMS) のどちらかを使用できま す。各表スペースは、コンテナーを集めたものです。コンテナーは、ファイル、ディレクトリー、またはデバイスな どのデータ保存場所です。DB2® によりデータが各コンテナーに分散されるので、複数のディスクにデータを保管で き、高速化および記憶容量の増大を図ることができます。

推奨:

- データベースを作成する前に、表スペース・コンテナーを分割するためのディスクが複数あることを確認し てください。これにより、I/O が最小限に抑えられ、全体のパフォーマンスが向上します。
- データベース・コンテナーおよびログ・ファイルを異なる場所に保管します。
- 表スペースを複数のディスクに分割し、ログ・ファイル・ディスクとは別にします。
- ユーザーの一時表スペースを作成し、複数のディスクに分割します。
- LOGFILESIZ パラメーターは、1 次ログ・ファイルと 2 次ログ・ファイルのそれぞれのサイズを定義しま す。LOGFILSIZ のデフォルト値は 1024 です。これは、Unica Campaign アプリケーションのデプロイおよ び表へのデータの追加を行う際には十分ではない場合があります。予想されるトランザクションの数に応じ て、LOGFILSIZ、LOGPRIMARY、および LOGSECOND の増加を検討してください。

#### **例 1: ユーザー・データベース**

パフォーマンス・テストの際、I/O に関連するユーザー・データベース・マシンのディスク使用率が 100% まで上 がることが確認されています。データベースには、2 つのディスクにまたがるコンテナーを持つ表スペースがありま す。コンテナーを合計 8 つのディスクにチューニングおよび分散させた後、特定のケースにおいてはスパイクが確認 されることがありますが、平均使用量は、5 つの同時複合フローチャートが実行されている間 20% 以下に推移しま す。

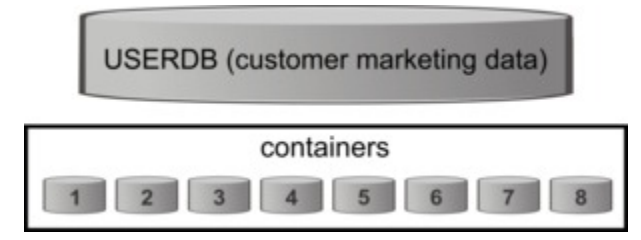

#### **例 2: システム・データベース・サーバー**

Unica Campaign システム・データベース・サーバー上でも、ディスク I/O の競合が発生する可能性があります。フ ローチャートによっては、大量のデータが UA\_CONTACTHISTORY 表に書き込まれる場合があります。例えば、大量 のデータを UA\_CONTACTHISTORY に同時に書き込んでいる5つの複数の同時複合フローチャートを実行していると します。この場合、データベースの表スペースを複数のディスクに分散させるとパフォーマンスが向上します。

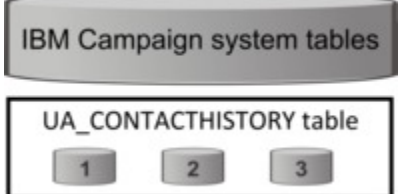

一般的に、データベースの表スペースを複数のディスクに分散させるとパフォーマンスが向上します。 Unica Campaign のインストール時に可能であれば、複数のディスクに分散されたコンテナーで構成される表スペースを 持ったデータベースを作成してください。

## <span id="page-5-0"></span>索引データベース

一般的に、データベースのデータにアクセスする最も速い方法は、索引を使用することです。索引は、特定のデータ を検索するための効率を高めます。索引付けにより、効率的かつ素早く表の中のデータ (行) を特定できるようになり ます。

#### 推奨:

- データベースにおけるすべての主キーおよびほとんどの外部キーを索引付けします。
- 常にオーディエンス ID フィールドを索引付けします。
- 照会で結合された列を索引付けします。
- ORDER BY および GROUP BY に含まれる列を索引付けします。
- ソート操作 (UNIONおよび DISTINCT を含む) を実行する列を索引付けします。
- SQL WHERE節で頻繁に参照される属性を索引付けすることを検討してください。
- 等価および範囲照会に索引を使用します。

索引付けを行う際には、以下のガイドラインに留意してください。

- 索引は、確実に必要な場合にのみ追加してください。索引は、INSERT、UPDATE、および DELETEのパ フォーマンスに大きく影響し、ストレージを必要とします。
- 索引の重複を避けるか、または削除してください。例えば、同じまたは類似した列を使用する 2 つの索引 は、照会の最適化を複雑にし、より多くのストレージを使用します。
- それぞれの表に対して、1 つのクラスター索引を注意深く選択してください。
- LONG 文字ストリングを含む列の索引付けは避けてください。

## <span id="page-5-1"></span>パーティション・データベース

データが膨大 (数百万ものレコード) な場合は、データベースおよびオブジェクトのパーティショニングを検討して ください。

DB2® データベース・マネージャーは、パーティション・データベースの複数のデータベース・パーティションにま たがってデータを柔軟に分散させることができます。分散キーを宣言することによって、自分のデータを分散する方 法を選択することができます。データの保管場所となるデータベース・パーティション・グループと表スペースを選 択することにより、いくつの、そしてどのデータベース・パーティションに表データを分散できるかを決定できま す。

## <span id="page-6-0"></span>パーティション表

表のパーティション化により、パフォーマンスを向上させることができます。表のパーティション化は、1 つ以上の 表列の値に従って、表データがデータ・パーティションまたは範囲と呼ばれる複数のストレージ・オブジェクトに分 割されるデータ編成スキームです。

表のパーティション化により、表スペースのタイプに関係なく、各索引は独自の表スペースに配置できます。各デー タ・パーティションは別々に保管されます。これらのストレージ・オブジェクトは異なる表スペース、同じ表スペー ス内、またはその両方に配置することができます。

表のパーティション化を行わない場合は、デフォルトにより、特定の表の索引すべてが同じストレージ・オブジェク トに保管されます。

## <span id="page-6-1"></span>データベース保守の実行

最高のパフォーマンスのために、RUNSTATS などのコマンドを実行して、大きな表で周期的に保守アクティビティー を行います。

DB2® RUNSTATS コマンドは、システム・カタログ内にある、表やそれに関連した索引の特性または統計ビューの特 性に関する統計情報を更新します。DB2® RUNSTATS コマンドを使用して、表および索引に関する現在の統計を収集 することを、強くお勧めします。最後に RUNSTATS コマンドを実行してから、大きな更新アクティビティーが発生 した場合や新しい索引が作成されている場合は特にその必要があります。このコマンドにより、オプティマイザーは 最も正確な情報に基づいて、最も効果的なアクセス・プランを決定できます。

**例**:

runstats on table DB2INST2.UA\_CONTACTHISTORY and detailed indexes all

含まれるデータの量にどの時点でも大きな違いが生じ得る表の事例を考慮します。この種の表には揮発性、または極 端な変更の可能性があるため、RUNSTATS が収集する統計の信頼性が不確かなものになります。統計はある 1 つの 時点で収集され、その時点を反映するものにすぎません。

VOLATILE 表を使用するアクセス・プランを生成しても、そのプランが不正確であったり、あまり効果のないものに なる可能性があります。例えば、VOLATILE 表が空のときに統計を収集すると、オプティマイザーの傾向として、索 引スキャンではなく表スキャンを使って VOLATILE 表にアクセスするほうが優先されます。

この種の問題を回避するには、ALTER TABLE ステートメントを使って、表を揮発性として宣言することを考慮して ください。表を揮発性として宣言すれば、オプティマイザーは表スキャンではなく索引スキャンの使用を考慮しま す。宣言された VOLATILE 表を使用するアクセス・プランは、その表の既存統計には依存しません。

"ALTER TABLE <table\_name> VOLATILE CARDINALITY"

## <span id="page-7-0"></span>第 3 章. データベース内最適化の設定によるフローチャー ト・パフォーマンスの向上

データベース内最適化を使用することにより、フローチャートのパフォーマンスを向上させることができます。デー タベース内最適化がオンになっている場合、処理はデータベース・サーバー上で行われ、出力は可能な限りその データベース・サーバー上の一時テーブルに保管されます。

データベース内最適化を適用する方法は、グローバルに適用する方法と、個々のフローチャートに適用する方法の 2 つがあります。ベスト・プラクティスは、グローバル構成設定をオフにし、フローチャート・レベルでオプションを 設定することです。

1. オプションをパーティション・レベルでグローバルに調整するには、以下のようにします。

a. **「設定」> 「構成」**を選択します。

b. **Unica Campaign > partitions > partition[n] > server > optimization**を選択します。

c. **useInDbOptimization** を TRUE(オン) または FALSE (オフ) に設定します。

2. 個々のフローチャートのオプションをオーバーライドする手順は、以下のとおりです。

a. フローチャートを**「編集」**モードで開きます。

b. **「システム管理」**メニュー を開き、**「詳細設定」**をクリックします。

c. **「フローチャート実行中にデータベース内最適化を使用する」**を選択または選択解除します。

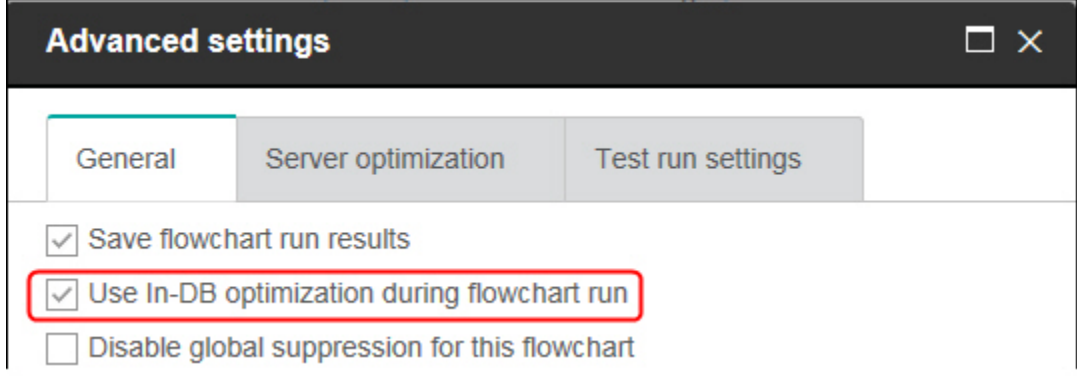

フローチャートを保存および実行する際に、データベース内最適化を使用している場合は、可能な限りデー タベース内処理が使用されます。

**注:** 出力セル・サイズに何らかの制限を指定した場合、またはプロセスに対して一時テーブルが使用不 可になっている場合、データベース内処理は実行できません。

**注:** 長時間実行されているキャンペーン・フローチャート中に、Campaign アプリケーションが DB2 データベースへの接続を失います。Campaign サーバー・ログ・ファイルの SQL30081N エラーにより、

長時間実行されている Campaign フローチャートが失敗します。Campaign フローチャートを長時間実 行するには、STALE\_CONN\_TIMEOUT (秒間) 環境変数を Campaign リスナーの (rc.unica\_ac/cmpServer.bat). スク リプト・ファイルで設定する必要があります。接続が (STALE\_CONN\_TIMEOUT) 秒間アイドル状態である場 合、Campaign サーバーが検出してその接続を再び開くことができます。

## <span id="page-8-0"></span>データベース内最適化に関する詳細

データベース内最適化は、処理のために ID がデータベースから Unica Campaign サーバーにコピーされるのを可能 な限り回避します。このオプションで、フローチャートのパフォーマンスを向上させることができます。

データベース内最適化は、以下を決定します。

- 操作をデータベース・サーバーで行うかローカル Unica Campaign サーバーで行うか。
- 操作の結果をどこに保管するか。

データベース内最適化がオンの場合は、以下のようになります。

- データのソート、結合、およびマージなどの処理タスクは、可能な場合は常にデータベース・サーバー上で 実行されます。
- プロセスの出力セルは、データベース・サーバー上の一時テーブル内に保管されます。

データベース内最適化は、次のように CPU 使用量に影響を与えます。

- データベース内最適化がオンの場合、データベース・サーバーの CPU 使用量が多くなります。
- データベース内最適化がオフの場合、 Unica Campaign サーバーの CPU 使用量が多くなります。

データベース内最適化をグローバルに適用し、個々のフローチャートについてそのグローバル設定をオーバーライド することができます。ベスト・プラクティスは、グローバル構成プロパティー (**データベース内最適化の使用**) をオフ にし、フローチャート・レベルでオプションを設定する方法です (**「詳細設定」> 「管理」> 「フローチャート実行 中にデータベース内最適化を使用する」**)。

**重要:** 出力セル・サイズに何らかの制限を指定した場合、またはプロセスに対して一時テーブルが使用不可に なっている場合、データベース内処理は実行できません。

#### **データベース内最適化の制限**

- データベース内最適化は、一部のデータベースではサポートされません。
- 必要とされるロジックによっては、データベース内処理がオンになっていても、一部の機能は依然として Unica Campaign サーバー上で実行されます。以下にいくつかの例を挙げます。
	- 照会がさまざまなデータ・ソースにあるテーブルを使用する。

例えば、選択プロセスがさまざまなデータ・ソースに照会する場合、 Unica Campaign はそれらの ケースの ID リストをアプリケーション・サーバーに自動的に保管します。

◦ 照会に非 SQL マクロまたはユーザー定義フィールドが含まれている。

例えば、ユーザー定義フィールドを計算するために、 Unica Campaign はユーザー定義フィールドの 式を評価して、計算の一部を SQL を使用して実行できるかどうかを調べます。単純な SQL ステート メントを使用できる場合、計算はデータベース内で行われます。その計算を実行できない場合は、そ の計算を処理し、フローチャート内の各プロセスでその結果を保持するために Unica Campaign サー バー上に一時テーブルが作成されます。

#### **マクロに含まれる未加工 SQL の処理**

未加工 SQL ステートメントから成るカスタム・マクロは、以下のガイドラインの規定内で、データベース内で処理 できます。

- すべての未加工 SQL カスタム・マクロが select で始まり、またテキストの 残りに from が 1 つだけ含まれてい ます。
- <TempTable> 構文への挿入のみをサポートするデータベースの場合は、未加工 SQL カスタム・マクロと同じ オーディエンス・レベルの同じデータ・ソースに、ベース・テーブルを少なくとも 1 つマップする必要があ ります。未加工 SQL カスタム・マクロによって選択されたフィールドが一時テーブルのフィールドにとって サイズが大きすぎる場合は、ランタイム・エラーが発生します。
- 入力セルがある選択プロセスで未加工 SQL 照会を使用する場合、正しいオーディエンス ID リストを取得す るためには、<TempTable> トークンを使用する必要があります。さらに、<OutputTempTable>トークンを使用し て、データベースから Unica Campaign サーバーにオーディエンス ID が再取得されないようにします。
- データベース内最適化を設定して未加工 SQL を使用する場合は、上流プロセスからの一時テーブルと結合す るように未加工 SQL をコーディングする必要があります。そうしないと、結果の有効範囲が上流プロセスの 結果で限定されません。

## <span id="page-10-0"></span>第 4 章. パフォーマンスの向上を目的とした Unica Campaign の構成プロパティーの調整

Unica Campaign および Unica Platform の構成プロパティーを調整して、パフォーマンスを向上できます。

1. 構成設定にアクセスするには、**「設定」> 「構成」**を選択します。

<span id="page-10-1"></span>2. 以下の構成プロパティーを調整します。

## Unica Campaign のパフォーマンスに影響する構成プロパティー

構成プロパティーを調整して、 Unica Campaign のパフォーマンスを向上できます。

## **DB2NotLoggedInitially**

#### **構成カテゴリー**

Campaign|partitions|partition[n]|dataSources|dataSourcename

#### **説明**

このプロパティーは、DB2® の一時テーブルのデータを設定する際に、 Unica Campaign が not logged initially SQL 構文を使用するかどうかを決定します。

値を TRUE にすると、一時テーブルへの挿入のロギングが無効になり、その結果、パフォーマンスが向 上し、データベース・リソースの消費量が少なくなります。TRUEに設定した場合、一時テーブル・ト ランザクションが何らかの理由で失敗すると、そのテーブルは破損した状態になり、ドロップしなけれ ばならなくなります。それまでにそのテーブルに含まれていたデータは、すべて失われます。

not logged initially 構文がサポートされていないバージョンの DB2®を使用している場合、このプロパ ティーは FALSE に設定します。

z/OS®で DB2® 11 ユーザー・データベースを使用している場合は、このプロパティーを FALSE に設定し てください。ユーザー・データベースにおいて BLU フィーチャーを ON にして DB2®10.5 を使用して いる場合は、**DB2NotLoggedInitially** と **DB2NotLoggedInitiallyUserTables** の両方を FALSE に設定し てください。

#### **デフォルト値**

TRUE

#### **有効な値**

TRUE | FALSE

#### **AllowSegmentUsingSQLCase**

#### **構成カテゴリー**

Campaign|partitions|partition[n]|dataSources|dataSourcename

#### **説明**

このプロパティーは、Segment プロセスにおいて、構成に関する特定の条件が満たされた場合に、複 数の SQL ステートメントを統合して単一の SQL ステートメントにするかどうかを指定します。

このプロパティーを TRUE に設定すると、以下の条件のすべてが満たされた場合に、パフォーマンスが 大幅に改善されます。

- セグメントが相互に排他的である。
- すべてのセグメントが単一のテーブルに由来するものである。
- 各セグメントの基準がマクロ言語に基づくものである。

この場合、Unica Campaign は、セグメンテーションを実行した後、フィールドごとのセグメント処理 を Unica Campaign アプリケーション・サーバー上で実行するための単一の SQL CASEステートメント を生成します。

#### **デフォルト値**

**TRUE** 

#### **有効な値**

TRUE | FALSE

## **TempTablePostExecutionSQL**

#### **構成カテゴリー**

Campaign|partitions|partition[n]|dataSources|dataSourcename

#### **説明**

このプロパティーは、ユーザー・データ・ソースまたはシステム・テーブル・データベースでの一時 テーブルの作成直後に Unica Campaign によって実行される、完成された 1 つの SQL ステートメント を指定するために使用します。例えば、パフォーマンスを向上するために、一時テーブルを作成した 直後に、その一時テーブルに索引を作成することができます (以下の例を参照)。データ・ソースで一 時テーブルを作成できるようにするには、AllowTempTables プロパティーを TRUEに設定する必要がありま す。

トークンを使用して、SQL ステートメントのテーブル名 (<TABLENAME>) および列名 (<KEYCOLUMNS>) を置 換できます。これは、キャンペーンの実行時に値が動的に生成されるためです。

このプロパティーは、構文を確認せずに SQL 式に自動的に追加されます。このプロパティーを使用す る場合は、有効な式であることを確認してください。ストリングは引用符で囲むこともできますが、こ れは必須ではありません。

このプロパティーでは、セミコロンが、複数の SQL ステートメントを実行するための区切り文字とし て扱われます。SQL ステートメントにセミコロンが含まれていて、その全体を 1 つのステートメントと して実行するには、そのセミコロンの直前にエスケープ文字としてバックスラッシュ (円記号) を使用 してください。

**注:** このプロパティーでストアード・プロシージャーを使用している場合は、データベースに対し て正しい構文が使用されていることを確認してください。

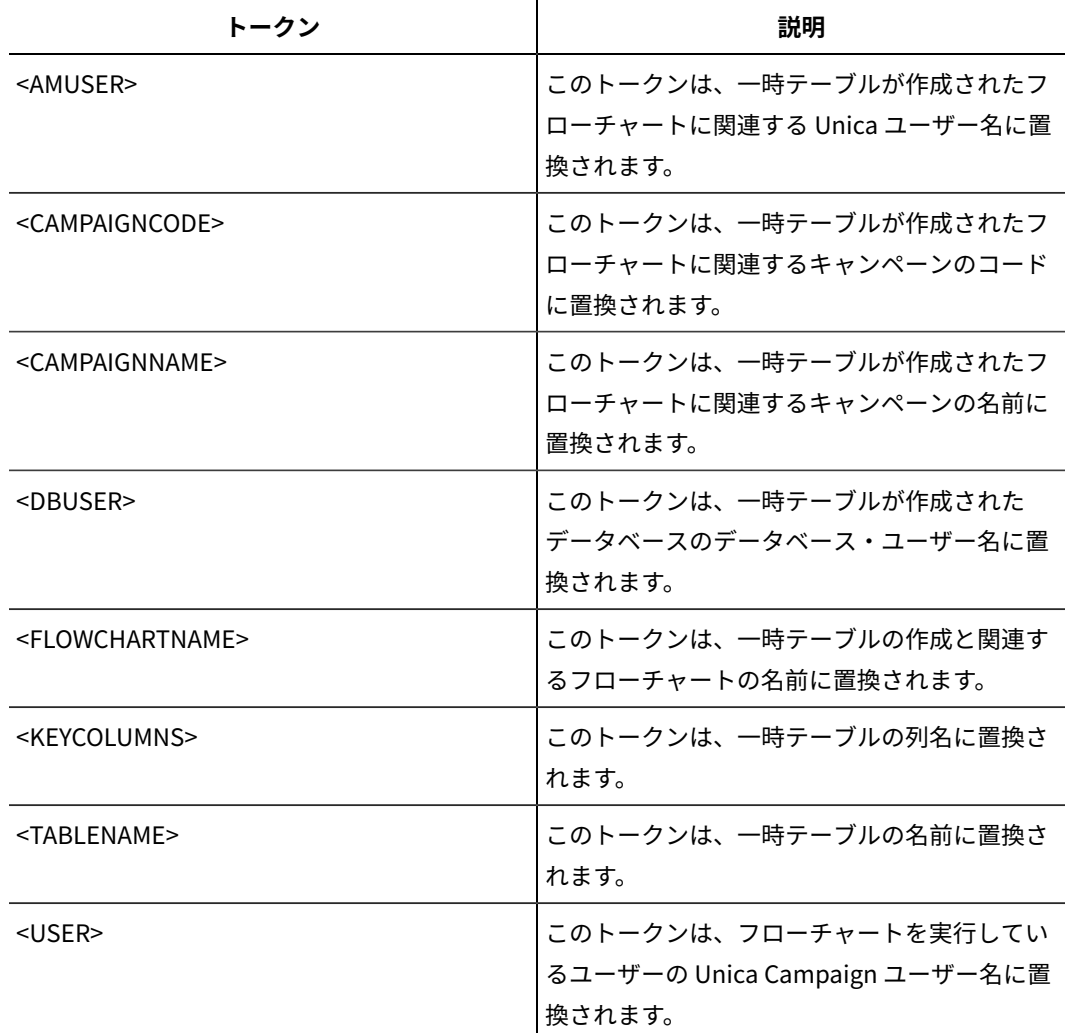

**TempTablePostExecutionSQL** で利用可能なトークンは、以下のとおりです。

### **デフォルト値**

デフォルト値が定義されていません。

**例**

次の値は、一時テーブルの作成直後にその一時テーブルに索引を作成し、データ検索プロセスを向上し ます。 CREATE INDEX IND\_<TABLENAME> ON <TABLENAME> (<KEYCOLUMNS>)

以下に示すのは、Oracle においてストアード・プロシージャーを呼び出す例ですが、セミコロンのエ スケープにバックスラッシュ (円記号) を使用しています。 begin dbms\_stats.collect\_table\_stats()\; end\;

## **AllowTempTables**

#### **構成カテゴリー**

Campaign|partitions|partition[n]|dataSources|dataSourcename

#### **説明**

このプロパティーは、Unica Campaign がデータベース中に一時テーブルを作成するかどうかを指定し ます。一時テーブルを作成すると、キャンペーンのパフォーマンスが大幅に改善されることがありま す。

値が TRUE の場合、一時テーブルが有効です。(例えば、Segment プロセスによって) データベースに対 して照会が発行されるごとに、結果として生成される ID がデータベース内の一時テーブルに書き込ま れます。追加の照会が発行されると、Unica Campaign は、データベースから行を取り出すために、そ の一時テーブルを使用できます。

useInDbOptimization のような一部の Unica Campaign 操作は、一時テーブルを作成する機能に依存してい ます。一時テーブルが有効ではない場合、Unica Campaign は選択された ID を Unica Campaign サー バー・メモリーに保存します。追加の照会では、データベースから ID を取り出して、サーバー・メモ リー中の ID との突き合わせが実行されます。これは、パフォーマンスに悪影響を及ぼす可能性があり ます。

一時テーブルを使用するには、データベースへの書き込むための適切な特権が付与されていなければな りません。特権は、データベースへの接続時に入力するデータベース・ログインによって決まります。

#### **デフォルト値**

**TRUE** 

**注:** 通常、**AllowTempTables** は TRUE に設定します。特定のフローチャートの値をオーバーライドするには、

フローチャートを編集モードで開き、**「管理」 > 「詳細設定」**を選択して、**「サーバー最適化」**タブをク リックし、**「このフローチャートでは一時テーブルを使用しない」**を選択します。

#### **MaxRowFetchRecords**

#### **構成カテゴリー**

Campaign|partitions|partition[n]|dataSources|dataSourcename

**説明**

パフォーマンス上の理由から、この数をできるだけ低い値に保つのが最善です。

選択された ID の数が MaxRowFetchRecords プロパティーによって指定された値よりも小さい場合、Unica Campaign は一度に 1 つずつ、別個の SQL 照会でデータベースに ID を渡します。この処理には、非常 に長い時間がかかる場合があります。選択された ID の数がこのプロパティーによって指定された値よ りも大きい場合、Unica Campaign は一時テーブルを使用する (データベース・ソースで許可された場 合) か、不要な値を除くすべての値をテーブルから取り出します。

#### **デフォルト値**

100

## **UseMergeForTrack**

## **構成カテゴリー**

Campaign|partitions|partition[n]|dataSources|dataSourcename

## **説明**

このプロパティーは、フローチャートのトラッキング・プロセスのパフォーマンス向上のために、SQL MERGE 構文を実装します。DB2®、Oracle、SQL Server 2008、および Teradata 12 では、このロパ ティーを TRUE に設定できます。SQL MERGE ステートメントをサポートするその他のデータベースでも 使用できます。

## **デフォルト値**

TRUE (DB2 および Oracle) | FALSE (その他すべて)

#### **有効な値**

TRUE | FALSE

## **MaxQueryThreads**

## **構成カテゴリー**

Campaign|partitions|partition[n]|dataSources|dataSourcename

### **説明**

このプロパティーは、Unica Campaign の単一のフローチャートから、各データベース・ソースに対し て同時実行可能な照会の数の上限を指定します。通常は、値が大きいほどパフォーマンスが向上しま す。

Unica Campaign は、独立した複数のスレッドを使用してデータベース照会を実行します。Unica Campaign のプロセスは並列実行されるため、単一のデータ・ソースに対して複数の照会を同時に実 行することが少なくありません。並列実行される照会の数が MaxQueryThreads を超えると、Unica Campaign サーバーは同時実行照会の数を指定された値に制限します。

最大値は無制限です。

<mark>三)注: maxReuseThreads は、ゼロ以外の値に設定する場合、MaxQueryThreads の値以上にする必要があり</mark> ます。

### **デフォルト値**

データベースによって異なります。

## **maxVirtualMemory**

## **構成カテゴリー**

Campaign|partitions|partition[n]|server|optimization

#### **説明**

これはメモリーの内部ロックに使用され、一時ファイルとしてスワップされるのを防止します。

(80% x 使用可能メモリー) / (同時に実行されるフローチャートの予想数) と等しくなるように値を設定 します。例:

サーバー上で使用可能な仮想メモリー = 32 GB 同時に実行されるフローチャートの数 = 10 設定する仮想メモリー = (80 % x 32) / 10 = 約 2.5 GB / フローチャート

#### **デフォルト値**

128(MB)

**maxVirtualMemory** は、グローバル構成設定です。特定のフローチャートの値をオーバーライドするには、フロー チャートを編集モードで開き、**「管理」**メニュー から**「詳細設定」**を選択し、**「サーバー最適化」**タブを 選択し、**「Campaign による仮想メモリー使用量」**の値を選択します。

#### **doNotCreateServerBinFile**

#### **構成カテゴリー**

Campaign|partitions|partition[n]|server|optimization

#### **説明**

パフォーマンスを向上させるには、このプロパティーを TRUE に設定します。このプロパティーが TRUE になっている場合、戦略セグメントは、Unica Campaign サーバーにバイナリー・ファイルを作成する 代わりに、データ・ソースにセグメント一時テーブルを作成します。セグメント化プロセス構成ダイ アログで、一時テーブルを収容するデータ・ソースを少なくとも 1 つ指定する必要があります。また、 「AllowTempTables」プロパティーを TRUE に設定して、データ・ソースでの一時テーブルの作成を有効に することも必要です。

#### **デフォルト値**

FALSE

#### **有効な値**

TRUE | FALSE

#### **httpCompressionForResponseLength**

#### **構成カテゴリー**

Campaign|partitions|partition[n]|server|optimization

#### **説明**

このプロパティーは、フローチャート固有のメッセージを対象に、Unica Campaign Web アプリケー ションからクライアント・ブラウザーへの HTTP 応答の圧縮を有効にしたり構成したりします。Unica Campaign Web アプリケーションは、このプロパティーをパーティションごとに 1 度だけ読み取りま す。このプロパティーを変更した場合、Web アプリケーションを再始動して、その変更を有効にする 必要があります。

圧縮すると、HTTP を介して送信されるデータの量が減るので、ページ・ロードの時間や対話単位時間 を改善できます。

データの長さが httpCompressionForResponseLength の値 (KB 単位) 以上の応答はすべて圧縮の候補になりま す。その他の応答はいずれも圧縮されません。

圧縮すると、ネットワーク転送は減りますが、サーバー・サイドのリソースは必要になります。した がって圧縮は、データが大量で、使用可能なサーバー・サイドのリソースが十分ある場合のみ意味が あります。ネットワーク遅延が発生して大量のデータ転送が低速になることがよくある場合は、特定 の量のデータのロードに要する時間の長さを分析することができます。例えば、HTTP 要求の一部のサ イズが 100 KB 未満だが、ほとんどは 300 KB から 500 KB の間だと仮定します。この場合、このプロパ ティーの値を大きくして 500 KB にし、サイズが 500 KB 以上の応答のみ圧縮されるようにします。

圧縮を無効にするには、値を 0 に設定します。

#### **デフォルト値**

100(KB)

#### **有効な値**

0(圧縮は無効) 以上

## **cacheSystemDSQueries**

## **構成カテゴリー**

Campaign|partitions|partition[n]|server|optimization

### **説明**

パフォーマンスを向上させるには、この値を TRUE に設定します。TRUE に設定すると、このプロパ ティーは、照会結果をキャッシュに入れることで、Unica Campaign システム・テーブルに対して照会 が何度も実行されないようにします。FALSE に設定すると、照会の結果はキャッシュに入れられませ ん。

#### **デフォルト値**

**TRUE** 

#### **有効な値**

TRUE | FALSE

## **keepFlowchartLogOpen**

## **構成カテゴリー**

Campaign|partitions|partition[n]|server|logging

#### **説明**

このプロパティーは、ログ・ファイルに行が書き込まれるたびに、フローチャート・ログ・ファイルを Unica Campaign が開いて閉じるかどうかを指定します。

値 TRUE は、リアルタイムの対話式フローチャートのパフォーマンスを向上する可能性があります。値 が TRUEの場合、Unica Campaign はフローチャート・ログ・ファイルを一度だけ開き、フローチャー ト・サーバー・プロセスの終了時に閉じます。TRUEの値を使用する副作用としては、ログに記録され たばかりのメッセージがログ・ファイルにただちに表示されないことがあります。Unica Campaign が ログ・メッセージをファイルにフラッシュするのは、内部バッファーが満杯になったか、ログ・メッ セージ数が logFileBufferSize プロパティーの値と等しくなった場合だけであるためです。

値が FALSE の場合、Unica Campaign はフローチャート・ログ・ファイルを開いてから閉じます。

#### **デフォルト値**

FALSE

#### **有効な値**

TRUE | FALSE

### **loggingLevels**

#### **構成カテゴリー**

Campaign|partitions|partition[n]|server|logging

## **説明**

**loggingLevels** プロパティーは、重大度に基づいて、Unica Campaign サーバー・ログ・ファイルに書 き込む詳細度を制御します。

#### **デフォルト値**

MEDIUM

#### **有効な値**

LOW: 最も低い詳細度 (最も重大なエラーのみ) を表します。 MEDIUM HIGH ALL: トレース・メッセージを含み、主に診断を目的としています。

**注:** 構成およびテストの際には、**loggingLevels** を ALLに設定するとよいかもしれません。この値 にすると大量のデータが生成されるので、実稼働操作にはお勧めできない場合があります。ロギング・ レベルをデフォルトより高く設定すると、パフォーマンスに悪影響が及ぶ可能性があります。

**「ツール」> 「ログ・オプション」**を使用して、フローチャート内からこれらの設定を調整できます。

## **logFileBufferSize**

#### **構成カテゴリー**

Campaign|partitions|partition[n]|server|logging

#### **説明**

このプロパティーは、**keepFlowchartLogOpen** が TRUE の場合に使用されます。ログに書き込まれる 前に、バッファーに送られるメッセージの数を示す値を指定します。値が 1の場合、すべてのログメッ セージは即時にファイルに書き込まれ、バッファリングは事実上無効になりますが、パフォーマンスに 悪影響があります。

**keepFlowchartLogOpen** が FALSE の場合には、このプロパティーは無視されます。

#### **デフォルト値**

5

#### **cellCodeBulkCreation**

#### **構成カテゴリー**

Campaign|partitions|partition[n]|server|systemCodes

#### **説明**

値を TRUE にすると、セル・コード・ジェネレーターを 1 回呼び出すだけで複数のセル・コードが生成 されるので、セル・コードの大量作成時のセル・コード生成ユーティリティーのパフォーマンスが向上 します。これはより効率的であり、推奨される設定です。また、フローチャート、テンプレート、およ びプロセス・ボックスをコピーする際にも、値を TRUE にするとパフォーマンスが向上します。

値を FALSE にすると、セル・コードを生成するたびに 1 回ずつセル・コード・ジェネレーターが呼び 出されます。「セグメント」プロセス・ボックス、「サンプル」プロセス・ボックス、「決定」プロセ ス・ボックス、またはターゲット・セル・スプレッドシートにおいて、セル・コードの生成に長時間か かっているようにみえる場合は、この値を TRUE に設定してください。

デフォルトの設定は、既存のカスタマイズ済みの実装をサポートするために FALSE になっています。 既存のカスタム・セル・コード生成ユーティリティーを使用している場合は、新しいカスタム・ユー ティリティーを実装するまでの間は、この設定をデフォルト値の FALSE のままにしておいてくださ い。実装が行われた後、値を TRUE に変更できます。

カスタム・セル・コード生成ユーティリティーを使用していない場合は、値を TRUE に変更して、効率 を改善してください。

#### **デフォルト値**

FALSE

#### **有効な値**

TRUE | FALSE

#### **Campaign | caching**

特定のオブジェクトは Web アプリケーション・サーバーでキャッシュされます。Campaign|キャッシング (caching) 構成 プロパティーは、キャッシュに入れられたデータが保持される時間の長さを指定します。値が小さいほど、キャッ シュが更新される頻度が高くなりますが、Web サーバーとデータベースの両方の処理リソースを消費するので、パ フォーマンスに悪影響が及ぶ可能性があります。

## **クライアント・ポーリング間隔 (ミリ秒)**

## **構成カテゴリー**

Platform|Scheduler

**説明**

Unica Campaign は、ジョブの Unica Scheduler を通常の間隔 (この値によりミリ秒単位で指定された 間隔) でポーリングします。デフォルト値は 60 秒です。このプロパティーを 10000 (10 秒) 未満の値に 設定しないでください。キャンペーンのパフォーマンスが低下する可能性があるためです。

## **デフォルト値**

60000

## **ステータス・ポーリング間隔**

## **構成カテゴリー**

Platform|Scheduler|Schedule registrations|[Product]|[Object type]

Unica Campaign フローチャートの場合、このプロパティーのパスは Platform|Scheduler|Schedule registrations|Campaign|Flowchart です。

## **説明**

Unica Scheduler は、定期的な間隔で製品をポーリングし、状況が報告されていないスケジュール・オ ブジェクト (フローチャートやメール配信など) の実行状況を入手します。間隔はミリ秒単位で指定し ます。デフォルト値は 10 分です。ポーリング間隔が頻繁になる (値を小さくする) ほど、システムのパ フォーマンスに悪影響を及ぼす可能性があります。ポーリング間隔の頻度が少なくなる (値を大きくす る) ほど、システムへのロードが減少します。Unica Campaign の場合、完了までに 10 分を超える時間 を必要とする Unica Campaign フローチャートが大量にある場合には、ポーリング間隔の頻度を少な く設定してください。

**デフォルト値**

600000

## <span id="page-20-0"></span>第 5 章. Unica Campaign のパフォーマンスのトラブル シューティング

パフォーマンスは多数の要因により左右され、例えば、データベースや Web サーバーの構成、ネットワーク接続、 Unica Campaign や Unica Platform の構成などに影響されます。

次のリストに、パフォーマンスの向上に役立つ可能性がある提案をいくつか示します。このリストを使用すると向上 の余地がある領域を素早く特定できるので、考えられる原因の調整と排除を行うことができます。より詳細な情報を 入手できる場合は、各提案で、詳細情報が見つかる適切なガイドを示します。

#### **Web アプリケーション・サーバー**

- WebSphere を使用している場合は、WebSphere のプロファイルで指定される JVM ヒープ・サイズを確認し ます。通常は、初期設定の 512 と最大値 1024 (またはサーバー構成に応じて異なる値) で十分です。
- WebLogic を使用している場合は、JVM メモリーのヒープ・サイズ・パラメーターを 1024 に設定します。 それには、次の行を setDomainEnv スクリプトに追加します。Set MEM\_ARGS=-Xms1024m -Xmx1024m -XX:MaxPermSize=256m
- 特定の環境では、古い既存の対話式チャネルまたは多数の配置履歴がある対話式チャネルを配置すると、シ ステムに負荷がかかる場合があり、2048MB 以上のキャンペーン設計時間および/または対話式ランタイム Java ヒープ・スペースが必要になる可能性があります。

システム管理者は、以下の JVM パラメーターを使用して配置システムで使用できるメモリー量を調整できま す。

-Xms####m -Xmx####m -XX:MaxPermSize=256m

文字 #### は 2048 以上 (システム負荷により異なります) にする必要があります。2048 より大きい値にする 場合は、通常 64 ビット・アプリケーション・サーバーおよび JVM が必要です。

• WebLogic を使用している場合は、実行している Campaign のバージョンに応じて、パッチを適用しなけれ ばならないことがあります (Weblogic 10gR3 の場合)。また、WebLogic 11gR1 の場合は、キャンペーンの war ファイルを探して、特定の変更を加え、war ファイルを再ビルドしなければならないことがあります。 詳しくは、実行しているバージョンの Unica Campaign のインストール・ガイドまたはアップグレード・ガ イドを参照してください。また、「Unica 推奨されるソフトウェア環境および最小システム要件」の資料も 参照してください。

## **データベース**

- データベースがその他のアプリケーションによって高負荷になっていないか、DBA に確認してください。
- 「 Unica Campaign チューニング・ガイド」で説明されているデータベースのチューニングを実行します。
- 「 Unica Campaign 管理者ガイド」で説明しているデータベース・ロード・ユーティリティーを構成しま す。
- 新しいオーディエンス・レベルを作成するときには、そのオーディエンス・レベルに関するレスポンス履歴 を保管するために、DBA が Unica Campaign システム・データベース内にテーブルを作成する必要がありま す。パフォーマンスを向上させるために、この新しいテーブルには索引を付けてください。

## **Unica Campaign のツール**

- アプリケーション・サーバーから、孤立した一時ファイルやテーブルを削除します。 Unica Campaign ク リーンアップ・ユーティリティー (unica\_acclean) を使用して、現在のパーティションの孤立した一時ファイ ルとデータベース・テーブルをすべて特定して削除します。クリーンアップ・ユーティリティーは、 Unica Campaign システム・テーブル・データベースとユーザー・テーブル・データベースの両方で使用できま す。詳しくは、「 Unica Campaign 管理者ガイド」を参照してください。
- Unica Campaign Server Manager (unica\_svradm) を使用して、不要な unica\_acsvr プロセスがバックグラ ウンドで実行されていないか確認します。Status コマンドは、切断されたプロセスや孤立したプロセスを特 定します。killコマンド (kill -p processid#) は、不要なプロセスを削除します。利用可能なコマンドと構文の リストは、Help コマンドを使用するか、「 Unica Campaign 管理者ガイド」を参照してください。

## **ログ**

- log4j.properties ファイルで、ロギング・レベルが DEBUG に設定されていないことを確認します。このファ イルは、 Unica Campaign では <Campaign\_home>/conf/campaign\_log4j.properties で Unica Platformで は <Platform\_home>/conf/log4j.properties です。
- 構成プロパティー Campaign|partitions|partition [n]|server| logging|loggingLevels が **ALL** に設定されてい ないことを確認します。この設定にすると大量のデータが生成されるため、実稼働実稼働にはお勧めできま せん。
- ロギング・レベルをデフォルトより高く設定すると、パフォーマンスに悪影響が及ぶ可能性があります。
- Unica Campaign ログ・ファイルを調べて、考えられる問題を特定してください。例えば、繰り返し発 生する警告を探します。リスナー、Web アプリケーション、Web 接続、フローチャート、セッションや アプリケーションの他の領域のログ・ファイルがあります。デフォルトで、ほとんどのログ・ファイルは <Campaign\_home>/logs と <Campaign\_home>/partitions/partition [n]/logs にあります。クラスター化 リスナー構成の場合は、追加のログ・ファイルが <campaignSharedHome> の下の同等のディレクトリーに あります。詳しくは、「 Unica Campaign 管理者ガイド」のロギングの管理に関する部分を参照してくださ い。

## **構成**

- 「 Unica Campaign チューニング・ガイド」で説明するように、パフォーマンス関連の構成設定を調整しま す。
- Campaign|caching カテゴリーの構成プロパティーを探して (例: **offerTemplateDataTTLSeconds**)、キャッ シュがリフレッシュされている頻度を確認します。デフォルト値は 600 (10 分) です。値が小さいほど、 キャッシュが更新される頻度が高くなりますが、Web サーバーとデータベースの両方の処理リソースを消 費するので、パフォーマンスに悪影響が及ぶ可能性があります。構成プロパティーについての説明が、「 Unica Campaign 管理者ガイド」に記載されています。

### **レポート**

ダッシュボードに Cognos のレポートがある場合、レポートは追加の処理リソースを必要とすることに注意してく ださい。多数のレポートが含まれるダッシュボードに多数のユーザーが定期的にアクセスする場合は、パフォーマン スが問題になる場合があります。 Cognos レポート・ポートレットは、リソースへ負荷が最も高いものです。

パフォーマンスを向上するには、 Cognos を使用してレポートのスケジュールを設定してから、 Unica Platform で ポートレットがスケジュールを使用するよう設定します。詳しくは、「 Unica Platform 管理者ガイド」の Cognos のレポートのパフォーマンスの考慮事項に関する部分を参照してください。

### **フローチャート**

- 「 Unica Campaign チューニング・ガイド」で説明されているデータベース内最適化を使用します。
- 「 Unica Campaign チューニング・ガイド」で説明するように、フローチャートのパフォーマンスに影響す る構成設定を調整します。
- あるテーブルからフィールドを選択して以降の処理で使用するために別のテーブルにそれらのフィールドを 書き出すために、抽出プロセスの使用を検討します。抽出プロセスは大量データを後続操作のために扱いや すいサイズに削減することを目的としており、これによってパフォーマンスが向上する可能性があります。 詳しくは、「 Campaign ユーザー・ガイド」を参照してください。
- フローチャートのスケジュール・プロセスを使用する代わりに、Unica スケジューラーを使用します。Unica スケジューラーは、フローチャートが実行されていないときにはサーバー・システムのリソースを消費しな いので、より効率的です。

多数のプロセスがシステムに高い要求を行うときは、スロットルを使用してパフォーマンスを管理します。 スロットルは、「設定」>「構成」ページでセットアップするスケジューラー・グループに基づきます。 グループに制限しきい値を割り当て、スケジュールをそのグループに関連付けます。詳しくは、「 Unica Platform 管理者ガイド」を参照してください。

• 「オーディエンス ID」フィールドなど、値がほとんど固有のフィールドは、プロファイルを作成しないでく ださい。個別の値が少数のフィールドでは、プロファイル機能がかなり効率的 (および便利) です。

### **テーブル・マッピング**

- 戦略的セグメントを使用するフローチャートか Optimize セッションでオーディエンスを使用する計画の 場合のみ、オーディエンスのセグメント・メンバーシップ・テーブルをマップします。戦略的セグメント は、複数のフローチャートまたはセッションで使用できる永続セグメントです。セッション・フローチャー トで CreateSeg プロセスを実行して結果を保存することで、戦略的セグメントを作成します。戦略的セグ メントを使用しない場合は、セグメント・メンバーシップ・テーブルをマップしないでください。 Unica Campaign フローチャートまたは Optimize セッションでの戦略的セグメントの使用はオプションです。セグ メント・メンバーシップ・テーブルをマップする場合、 Unica Campaign または Contact Optimization は、 フローチャートまたは Optimize セッションを実行するたびに、テーブルを更新します。戦略的セグメントを 使用していない場合、これは処理上の不要なオーバーヘッドとなります。詳しくは、「 Unica Campaign 管 理者ガイド」を参照してください。
- ユーザー・テーブルをマップする場合、**「リアルタイム・プロファイルを許可する」**オプションは、ユー ザーが**「プロファイル」**をクリックするたびにデータベース照会も必要になるため、パフォーマンスが低下 する可能性があります。**「リアルタイム・プロファイルを許可する」**は、チェック・マークを付けたテーブ

ル・フィールドだけではなく、すべてのテーブル・フィールドに適用されます。ユーザー・テーブルは、い つでも再マップしてプロファイルの特性を変更できます。詳しくは、「 Unica Campaign 管理者ガイド」を 参照してください。

## **ネットワークとコンポーネント**

• ネットワーク・モニター・ツールを使用して、考えられる問題を特定します。例:

netstat (ネットワーク統計) は、ネットワーク接続 (着信と発信の両方)、ルーティング・テーブル、ネッ トワーク・インターフェースの統計を表示するコマンド・ライン・ツールです。このユーティリティー は、UNIX と Linux オペレーティング・システムの両方で利用できます。

tracert (Windows) /traceroute (UNIX) は、経路のパスを表示し、ネットワーク間のパケットの遅延を測定す るネットワーク診断ツールです。

- Windows パフォーマンス・モニターは、プロセッサー、メモリー、ディスク、およびネットワークの使用状 況に関するレポートを生成できます。
- Interact を使用している場合、SSL を使用して通信するよう Interact のいずれかの部分を構成すると、パ フォーマンス・コストが発生します。 では、Interact で SSL を使用するように構成しないことをお勧めしま す。
- (WebSphere または WebLogic の両方のアプリケーション・サーバー・レベルでの) ストレージ・デバイスま たはアプライアンスの速度がパフォーマンスに影響を与えるため、調べることもできます。
- いろいろなアプリケーションと同様に、ソフトウェアとハードウェアを再始動することで、問題が解決する ことがよくあります。リスナーを再始動してみてください。また、Web アプリケーション・サーバーの再始 動も試してください。場合によっては、物理サーバーのリブートも必要である可能性があります。